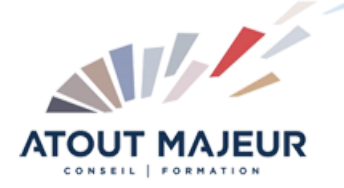

# **Durée de la formation :** 5 jours (35h)

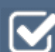

### **Horaires de formation**

08h45 – 12h30 / 13h45 – 17h00

#### **Pré-requis**

Utilisateur de base d'Autodesk Revit ou ayant suivi le cours de base.

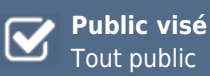

# **Objectifs et compétences visées**

Modélisation de réseau CVC en 3D, Modélisation de réseau gravitaire en 3D, Réaliser un plan de synthèse MEP.

# **Organisation**

Formation animée en présentiel. Groupe de 3 à 8 personnes. Emargement signée par ½ journée par les stagiaires et le formateur. A l'issue du stage les apprenants renseignent un questionnaire d'évaluation à chaud qui est ensuite analysé par nos équipes.

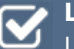

#### **Le formateur**

La prestation est animée par un consultant formateur dont les compétences techniques, professionnelles et pédagogiques ont été validées par Atout Majeur.

#### **Moyens techniques et pédagogiques**

Alternance entre théorie et pratique. Mise à disposition d'une salle équipée. Support de cours.

#### **Validation des acquis et attestation**

Les exercices réalisés permettent de mesurer le degré de compréhension et d'acquisition des compétences visées. Une attestation de formation comportant les résultats de l'évaluation des acquis est délivrée en fin de formation.

# Revit MEP Initiation

#### Environnement

Différence entre Revit Architecture, Structure et MEP Les types de fichiers Revit Les sauvegardes

# Navigation dans le projet Arborescence de projet

Navigateur de systèmes Principes de base de Revit Architecture Organisation des vues dans l'explorateur de projet Propriétés des vues Les outils de visualisation La sélection d'objet et filtre Propriétés des éléments Barre de contrôle d'affichage Le modèle architectural

#### Débuter un nouveau projet

Créer un projet à partir d'un gabarit Paramétrer le projet Les Unités Les chemins de fichiers

## Création du premier modèle

Les niveaux : création et modification Les divers modes de création

### Import de fichiers CAO

Les formats de fichiers supportés Importation de fichier dwg Éditer et manipuler les fichiers importés

### Les premiers outils de conception 3D

Les familles dans Revit Les murs, murs porteurs et outils associés Création de sols et découverte du mode Esquisse Les ouvertures : portes et fenêtre

### Créer et modifier une vue de coupe et d'élévation

Créer et modifier une vue de coupe Créer et modifier une vue d'élévation

### Pièces et surface

Mise en place de pièces et surfaces Étiquette et paramètres de pièces Utiliser des espaces Analyse des charges de chauffage et de refroidissement (moteur de calcul implanté sous Revit) Contrôle de la visibilité des objets

#### Création de réseau CVC

Dessiner un réseau aéraulique Positionner les terminaux Ajout d'accessoires CCF, registres, piquages et autres Création et modification du système de gaine Création des étiquettes d'arase inférieure et supérieure

Dimensionnement automatique du réseau Dissocier les réseaux par couleurs

#### Création d'équipements ou familles

Rajouter des composants à la bibliothèque Création issu de dwg 3D ou Fichiers .SAT ou STEP Création avec les outils volumique REVIT

#### Création du réseau sanitaire

Création de réseaux sanitaires eau vanne et eau usée Pente de tuyauterie Placer des accessoires de plomberies Création et chargement des étiquettes d'altimétrie et pente

### Création d'un réseau hydraulique

Départ et retour Placer des équipements de refroidissements Modifier les propriétés d'un système hydraulique Créer d'un système d'alimentation et de retour eau chaude Dimensionnement des canalisations

#### Création d'un réseau d'éclairage

Placer les luminaires et interrupteurs Création et modification d'un circuit électrique Génération automatique du câblage électrique des prises et luminaires

#### Impression

Mise en page et exportation Impression, mise en page, gestion des feuilles, cartouche Détection des interférences Export en format DWG AutoCAD Génération de PDF Interopérabilité (DWG, FBX, gbXML …

#### **Pour vous inscrire**

#### 04.78.14.19.19

contact@atoutmajeur-ra.com / www.atoutmajeurlyon.com (Mise à jour : 10-2024)